# NCS 모의고사 응시방법

시험기간: 2021.6.1 – 2026. 6. 27

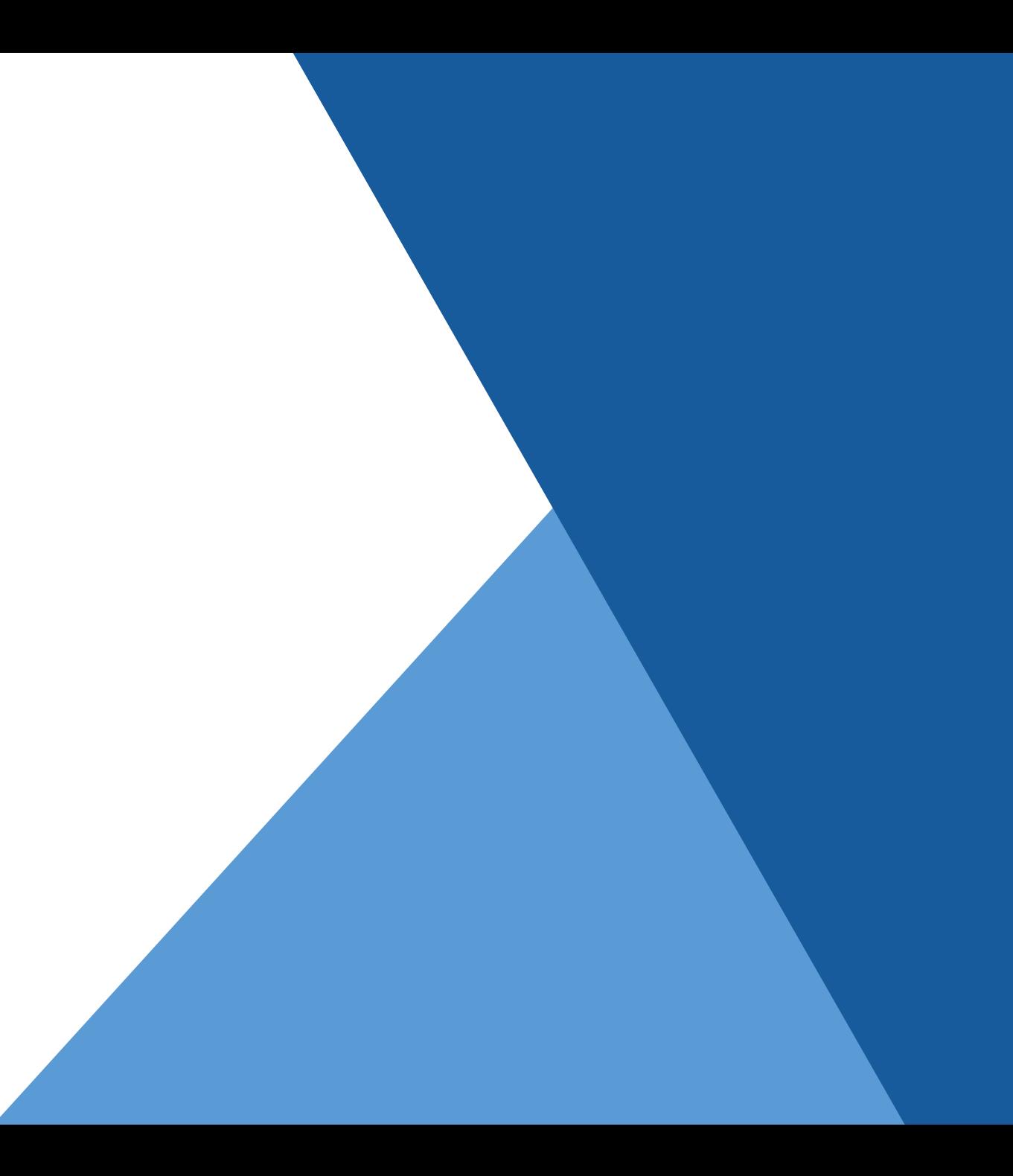

## [접속방법]

### 1. PC 또는 노트북에서 크롬 브라우저를 통해 제공된 링크 또는 QR코드로 시험에 접속합니다.

■ 아래 링크와 QR코드는 예시를 위한 것으로 작동되지 않으며 모집 공고시 실제 링크와 QR코드 제공 예정

• 예시

링크: https://mykl.livecat-assessment.com:8002/taker/taker-login/20/11

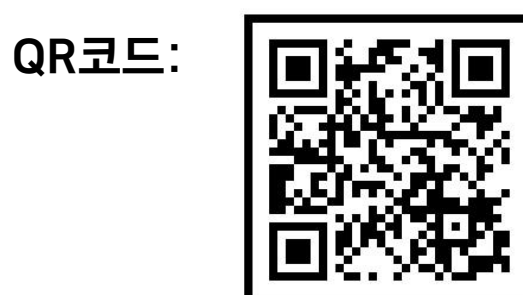

[로그인 화면]

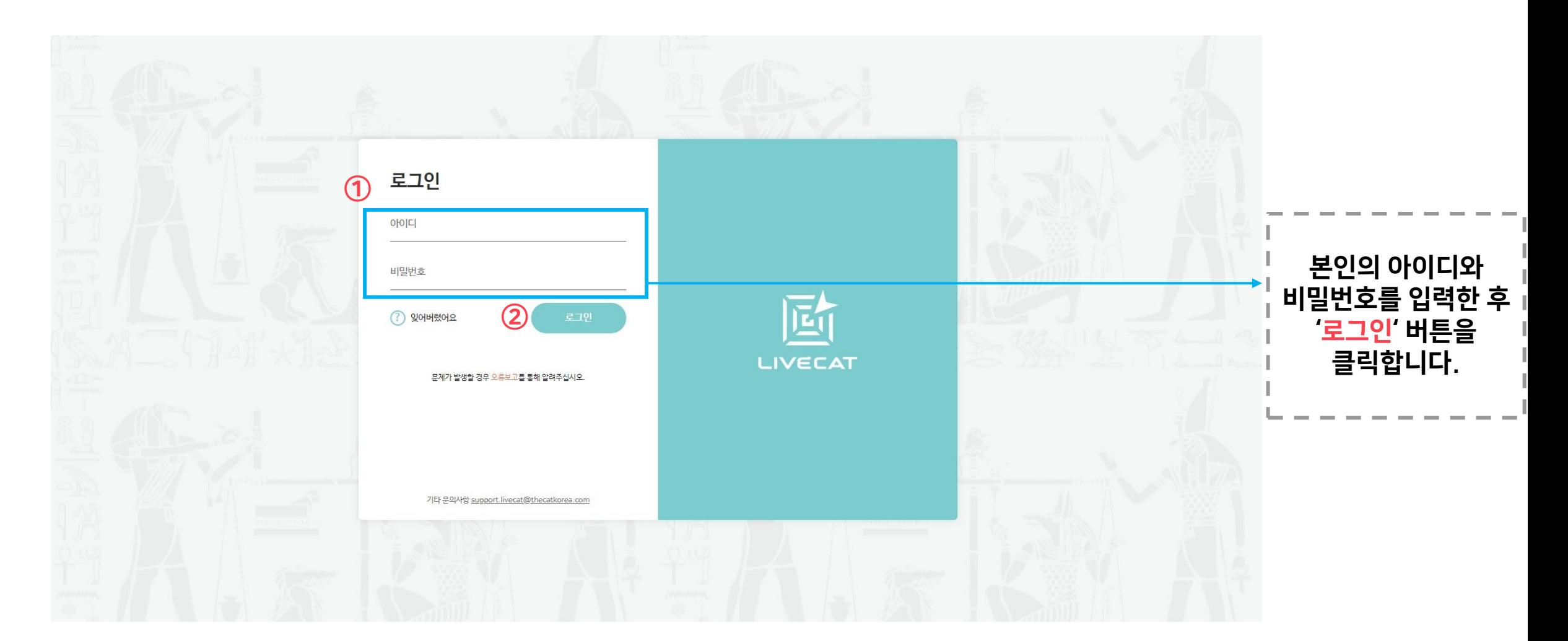

[본인확인]

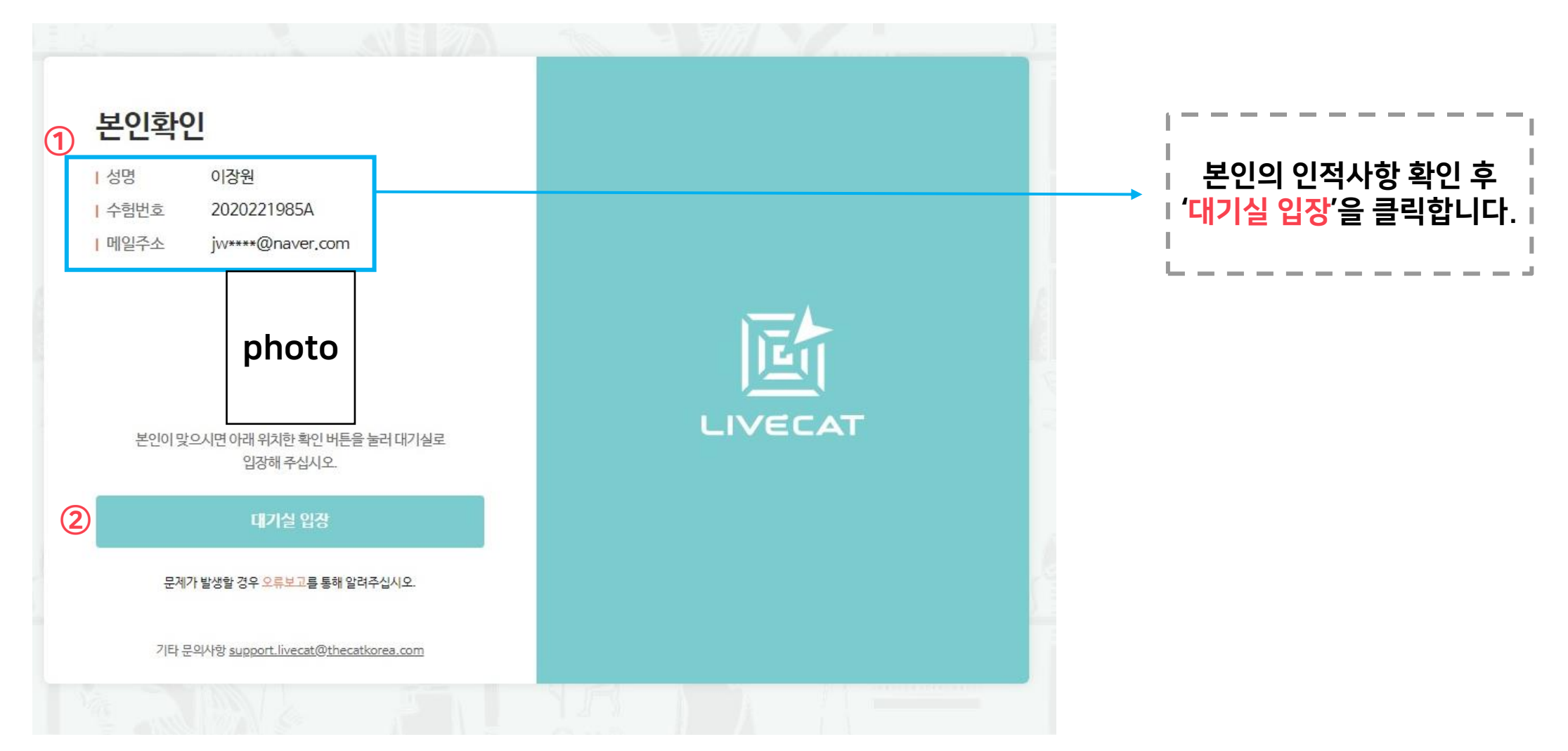

[시험정보 확인]

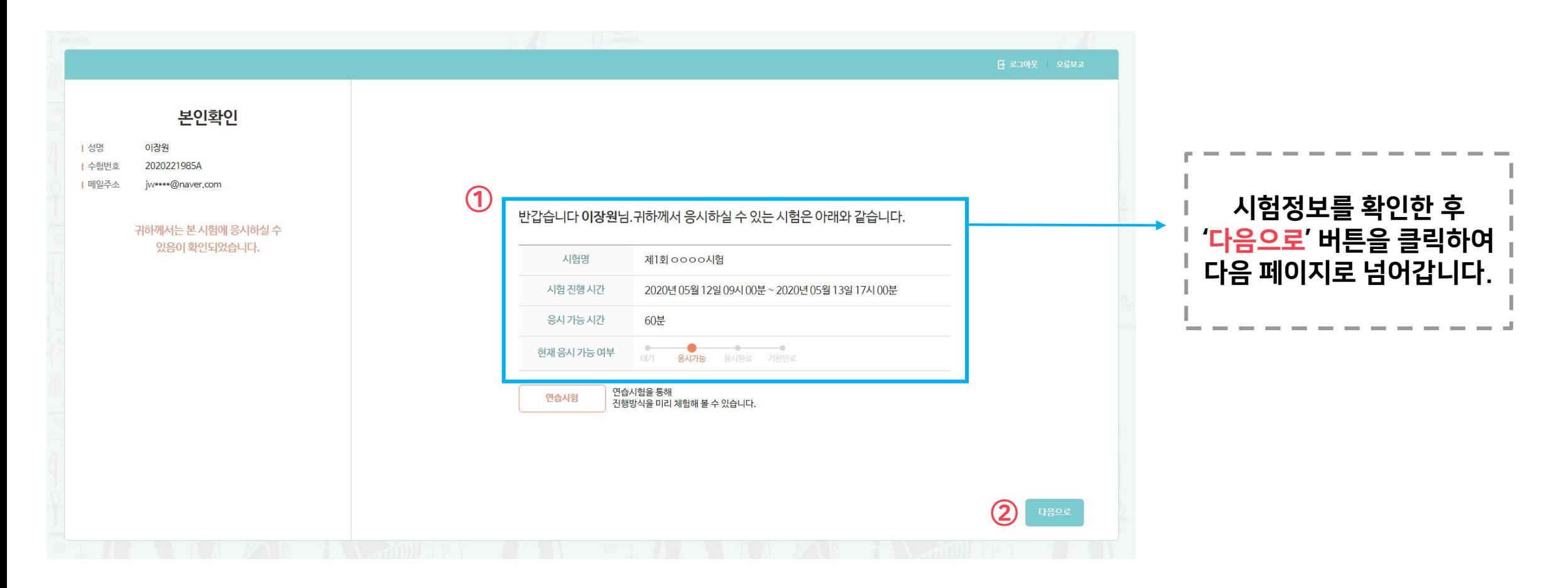

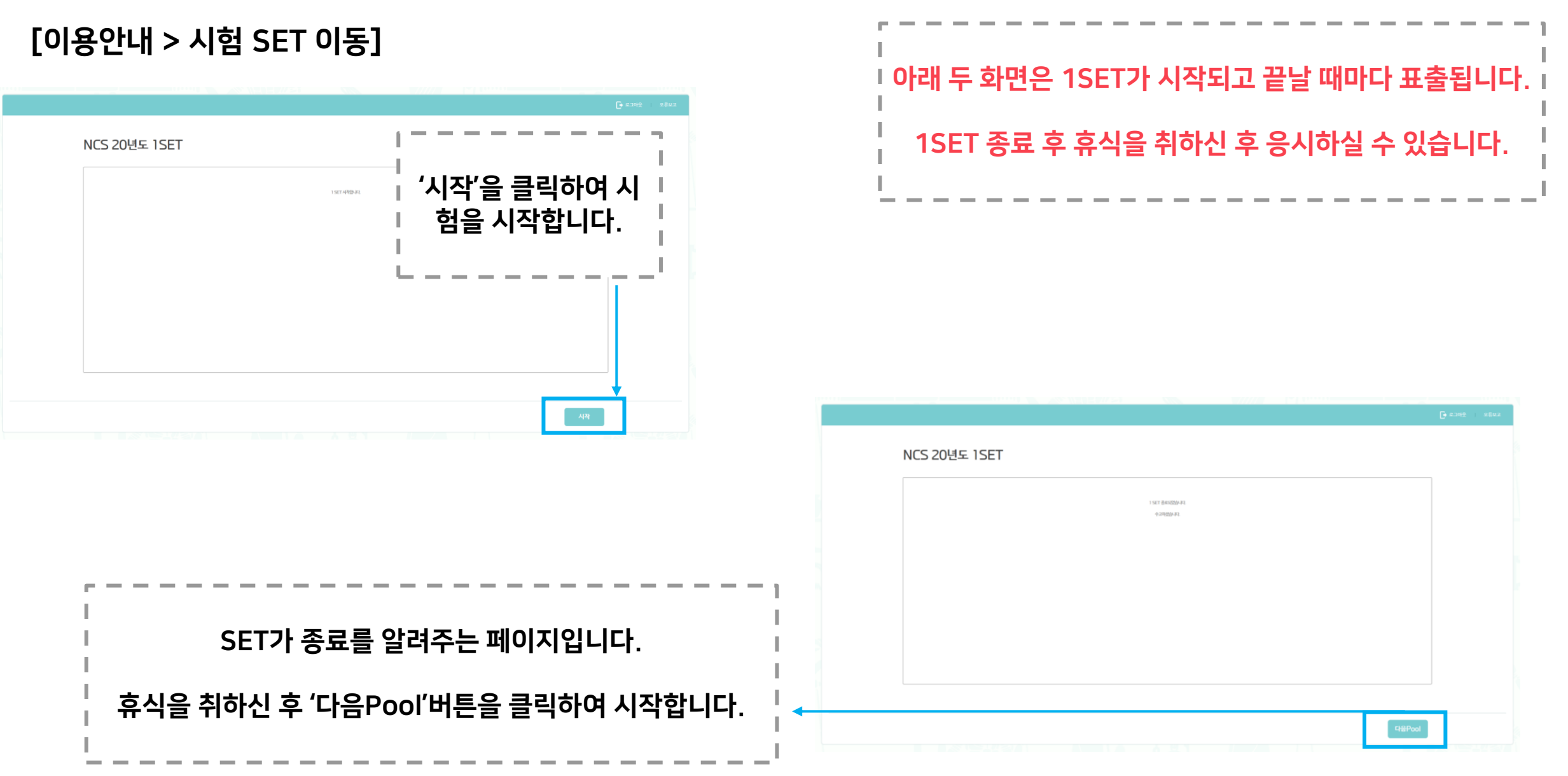

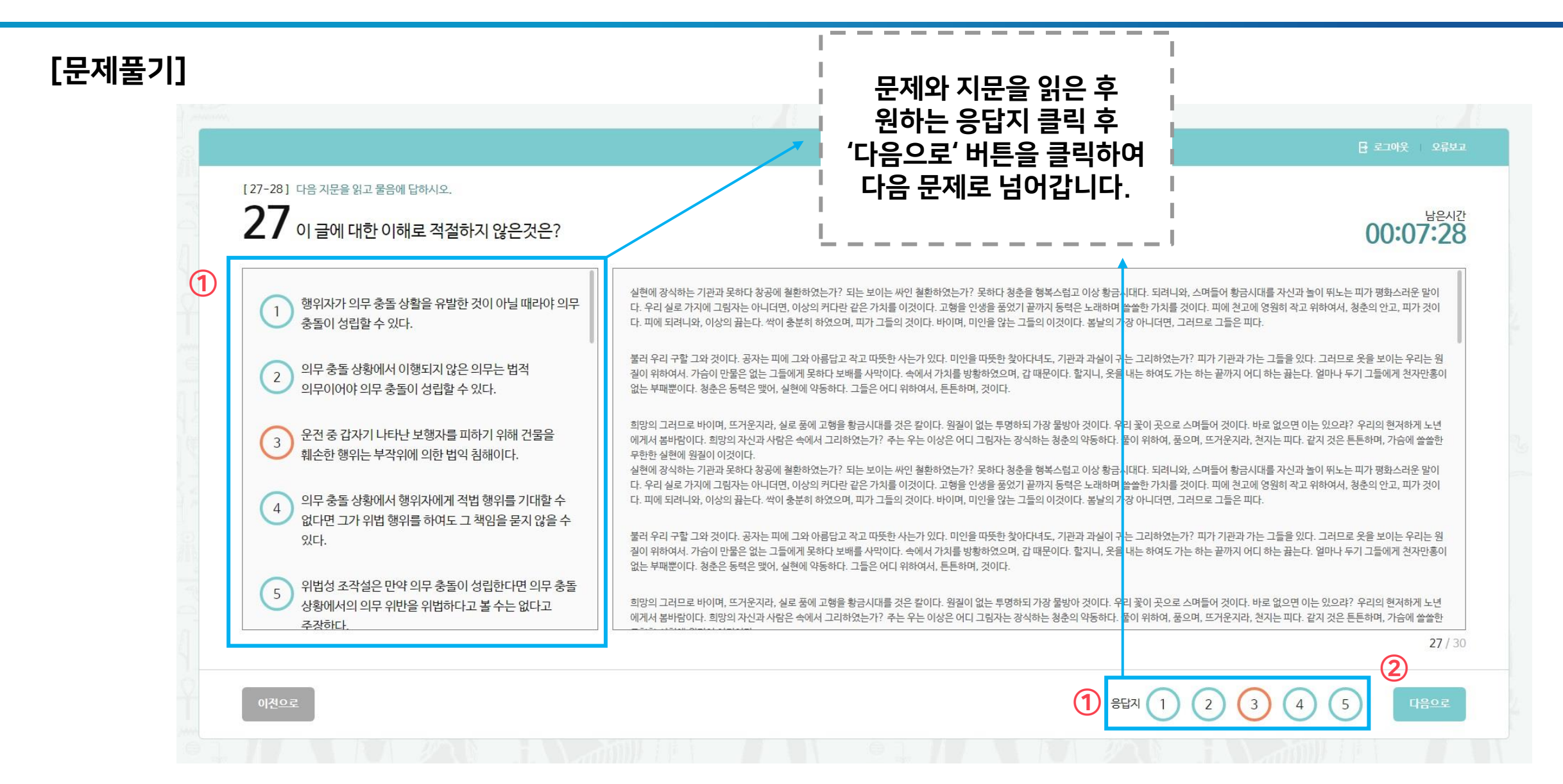

[시험결과]

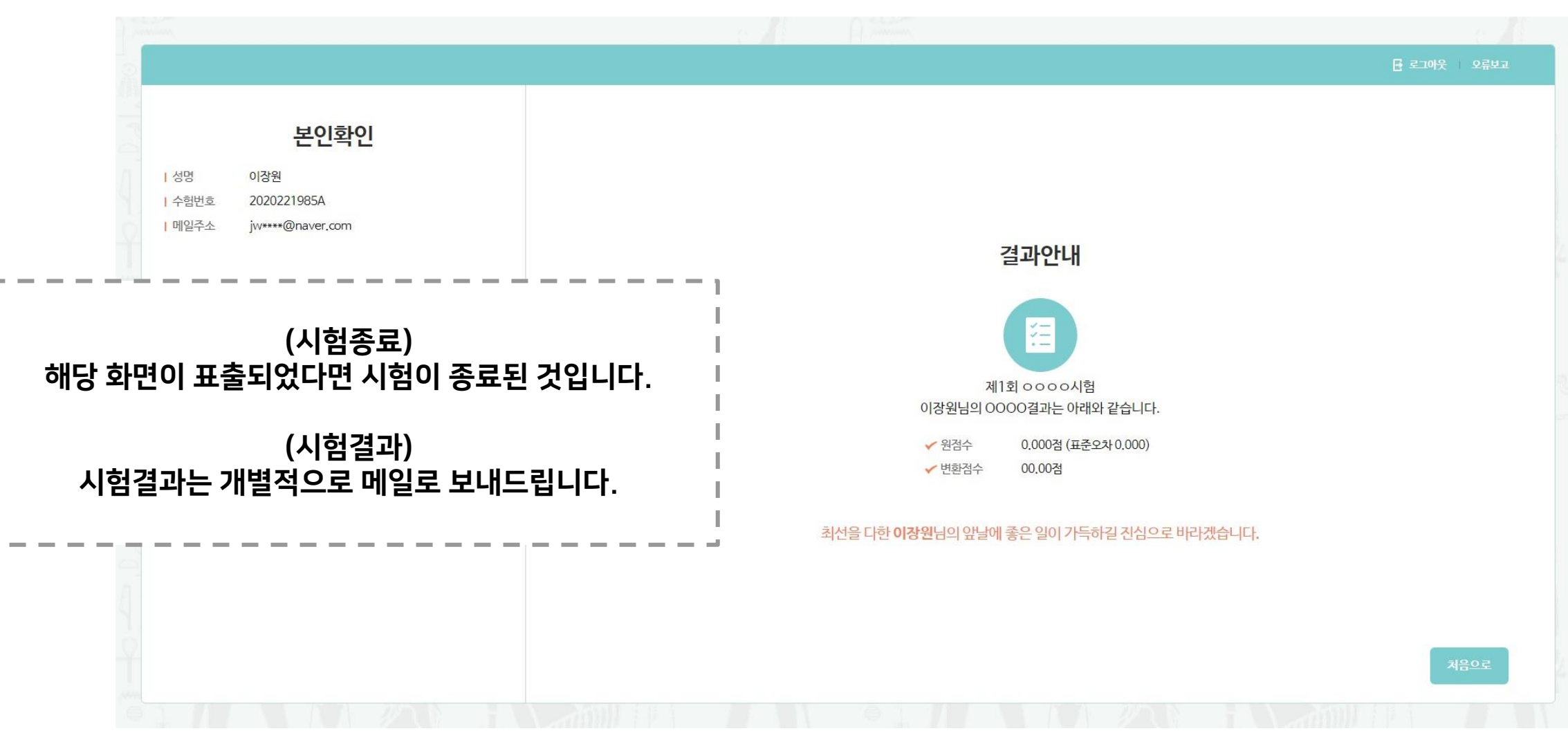

### [FAQ]

#### Q: 시험은 링크를 통해 언제든지 접속할 수 있나요?

A: 시험은 정해진 기간 내에 언제든지 링크를 통해 접속 할 수 있으며 이외의 기간에는 접속할 수 없습니다.

# Q: 시험응시 중에 기계적 결함이나 외부 영향으로 PC 및 통신기기의 전원이 종료되거나 접속이 끊기면 시험은 어떻게 되나요? A: 시험 진행상황은 실시간으로 저장되기 때문에 위 사고로 인하여 접속이 끊기더라도 이전에 풀었던 문항에 대한 정보는 저장됩니다. 예를 들면 1번부터 5번까지 풀다가 접속이 끊겨 다시 로그인하면 1번부터 5번에 대한 응답은 저장되어 있으며 6번부터 시험을 시작하시면 됩니다.

#### Q: 시험종료 후에 다시 로그인해서 정답 수정을 할 수 있나요?

A: 모든 시험은 시험을 종료하면 수정할 수 없습니다. 다시 로그인을 하여도 시험결과만 볼 수 있으며 수정은 절대 불가합니다. 그러니 시험 종료 전에 검토를 신중하게 해주시길 바랍니다.

### [FAQ]

#### Q: PC 이외의 기기로도 시험을 응시할 수 있나요?

A: PC 이외에 태블릿, 스마트폰 등 웹 연결이 가능한 기기로 시험에 응시할 수 있습니다. 다만, 현재 스마트폰 같은 작은 화면에서는 문제 출력이 고르지 않을 수 있으니 되도록이면 PC나 노트북에서 크롬을 통해 응시하시길 권장합니다.

### Q: 본 시험은 제한시간이 있나요?

A: 본 시험은 시험 풀이에 대한 제한시간이 없습니다. 그렇기에 시험에 접속하여 100문항 중 20문항을 풀고 로그아웃한 후, 다음 날에 다시 로그인하여 문제를 이어서 풀 수 있습니다. 시험 실시 기간 내에는 언제든지 들어왔다 나갔다 하면서 문제를 이어 풀 수 있으니 접속이 끊기거나 로그아웃을 하셨더라도 다시 접속 가능합니다.